## **Como consultar motivos de devolução da Rotina 518 no maxMotorista?**

## Requisitos:

Possuir maxMotorista **versão 2.17.7.25.1** ou superior.

## Passo a Passo:

**Passo 1:** Logar na **área administrativa** do maxMotorista.

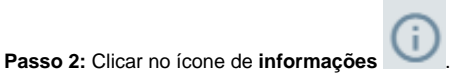

**Passo 3:** Clicar na **opção Motivos de Devolução**.

## Resultado:

O sistema exibirá os motivos da Rotina 518 do ERP Winthor, que foram importados para utilização no maxMotorista.

Ainda tem dúvidas? Nos [envie uma solicitação](http://suporte.maximasist.com.br/)